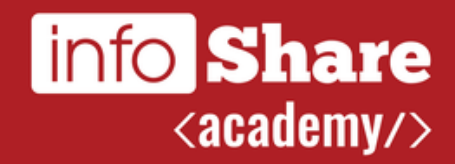

## **Wprowadzenie do git Konferencja Inżynierii Oprogramowania beIT'17**

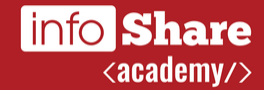

# **Kto ja?**

## Łukasz Rybka

Team Leader / Senior Software Developer w Solwit S.A. Trener / szkoleniowiec w infoShare Academy Wykładowca na Politechnice Gdańskiej

dragonia.org.pl

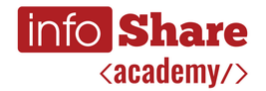

## **Podstawowe ustalenia**

- Nie jestem alfą ani omegą
- Podstawowa znajomość git "sufficient to be efficient"
- Pytania mile widziane, szczególnie w trakcie!
- Slajdy to tylko notatki, roadmapa

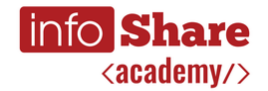

#### **Cele warsztatu**

- Wprowadzenie teoretyczne do rozproszonych systemów kontroli wersji na przykładzie git
- Stworzenie lokalnego repozytorium i wykonanie podstawowych operacji na nim
- Podłączenie zdalnego repozytorium (Bitbucket) i synchronizacja
- Praca z branchami i zapoznanie się z kilkoma jej strategiami
- $\blacksquare$

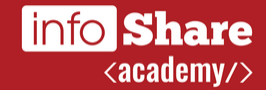

# **Pytanie**

Co to jest system kontroli wersji?

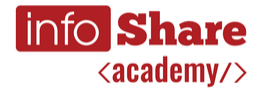

## **Scentralizowany system kontroli wersji**

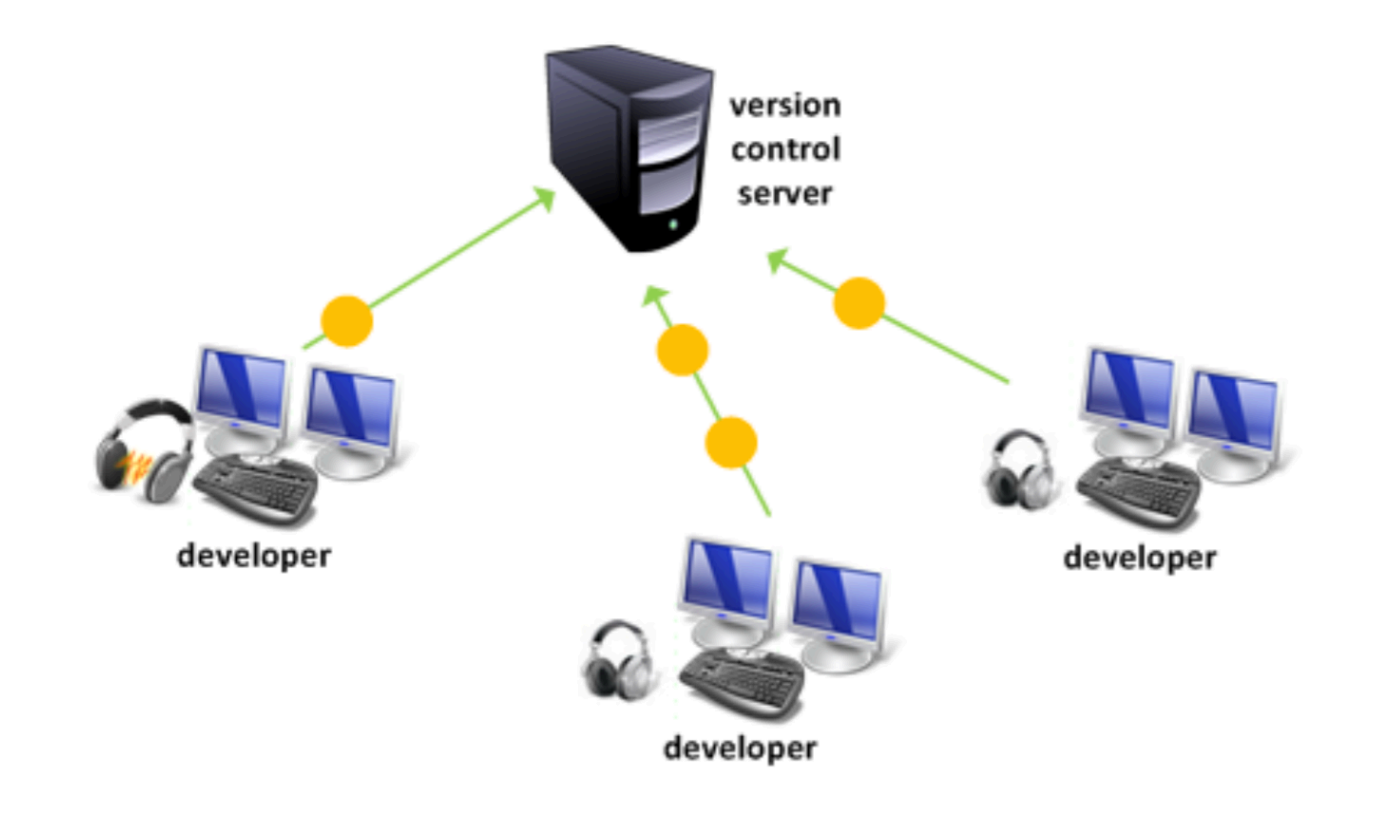

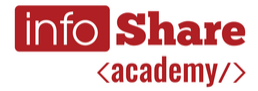

#### **Rozproszony system kontroli wersji**

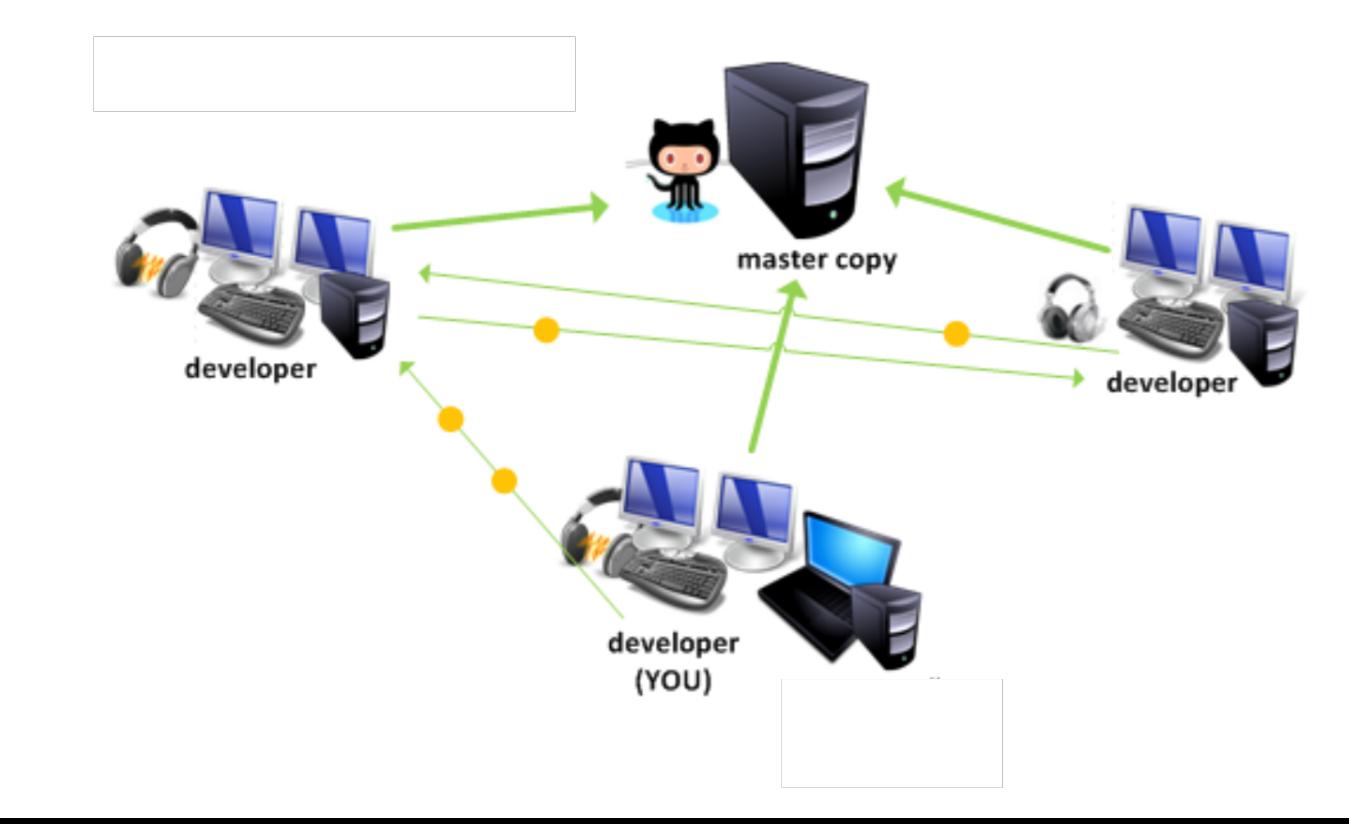

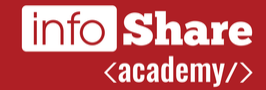

# **Pytanie**

Co to jest commit?

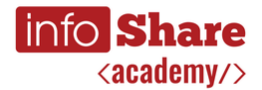

#### **Czym jest commit?**

VERSION 1

FILE A

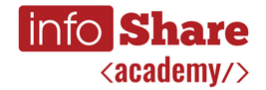

## **Czym jest commit?**

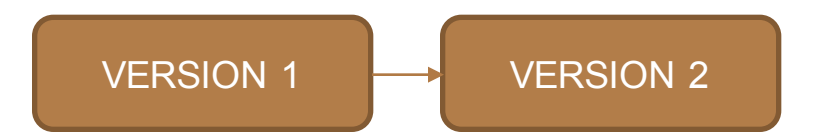

$$
\begin{array}{|c|c|c|c|c|}\n\hline\n\text{FILEA} & & \text{A1} \\
\hline\n\end{array}
$$

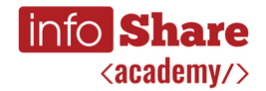

## **Czym jest commit?** FILE A VERSION 1 Δ1 VERSION 2 **WERSION 3** Δ2

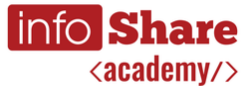

## **Czym jest commit?** FILE A VERSION 1 Δ1 VERSION 2 **D** VERSION 3 Δ2 VERSION 4 Δ2

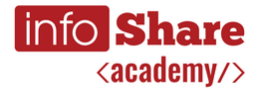

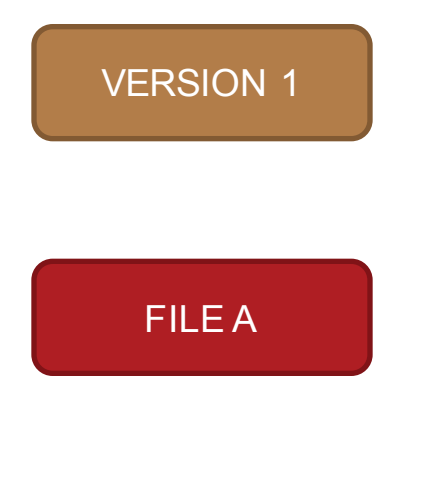

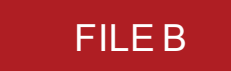

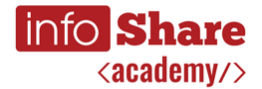

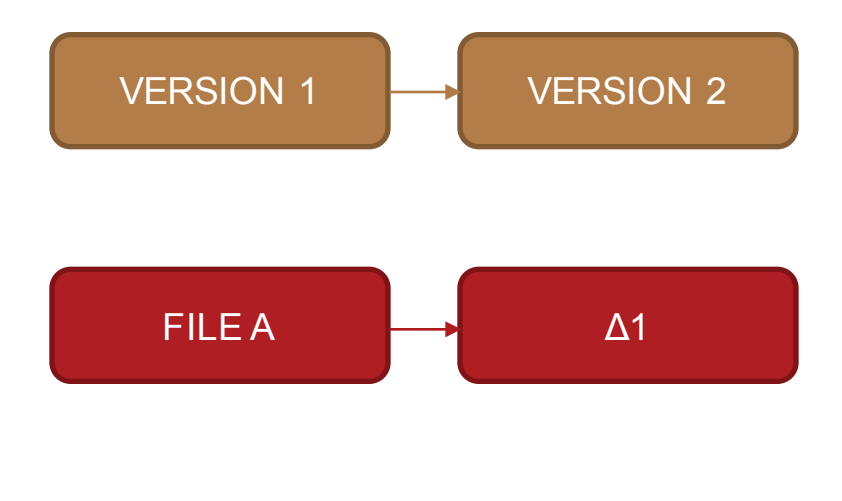

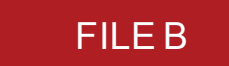

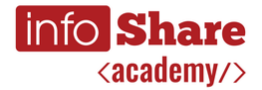

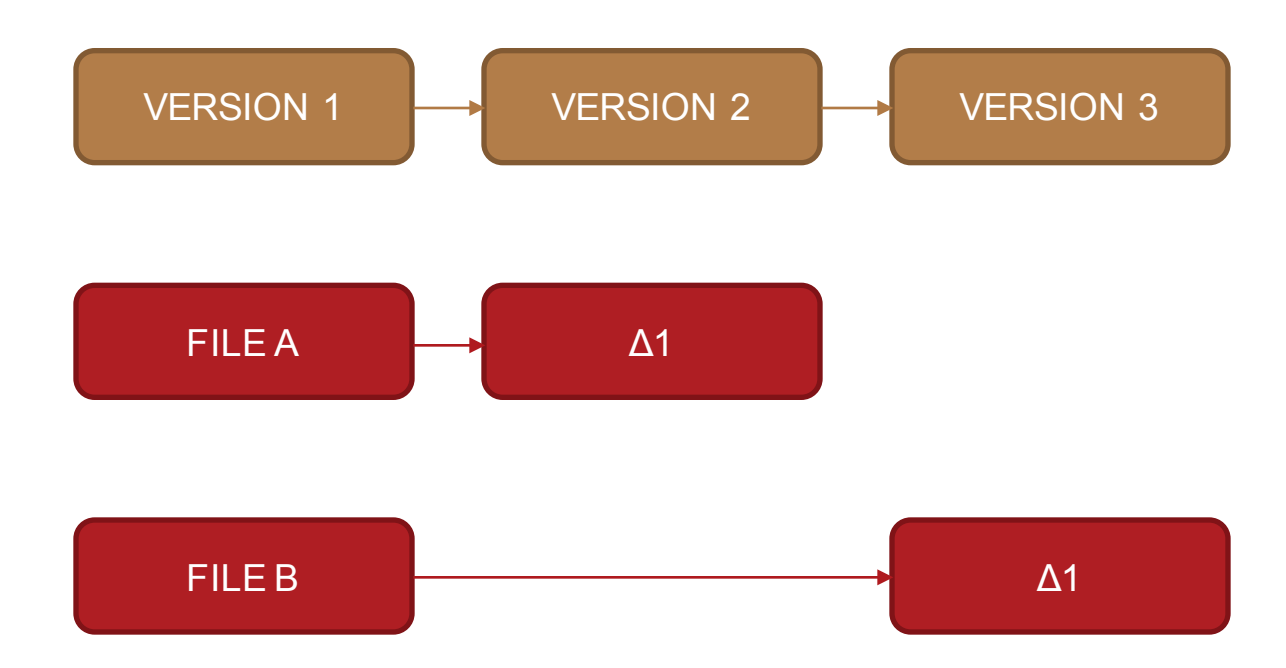

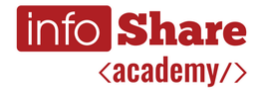

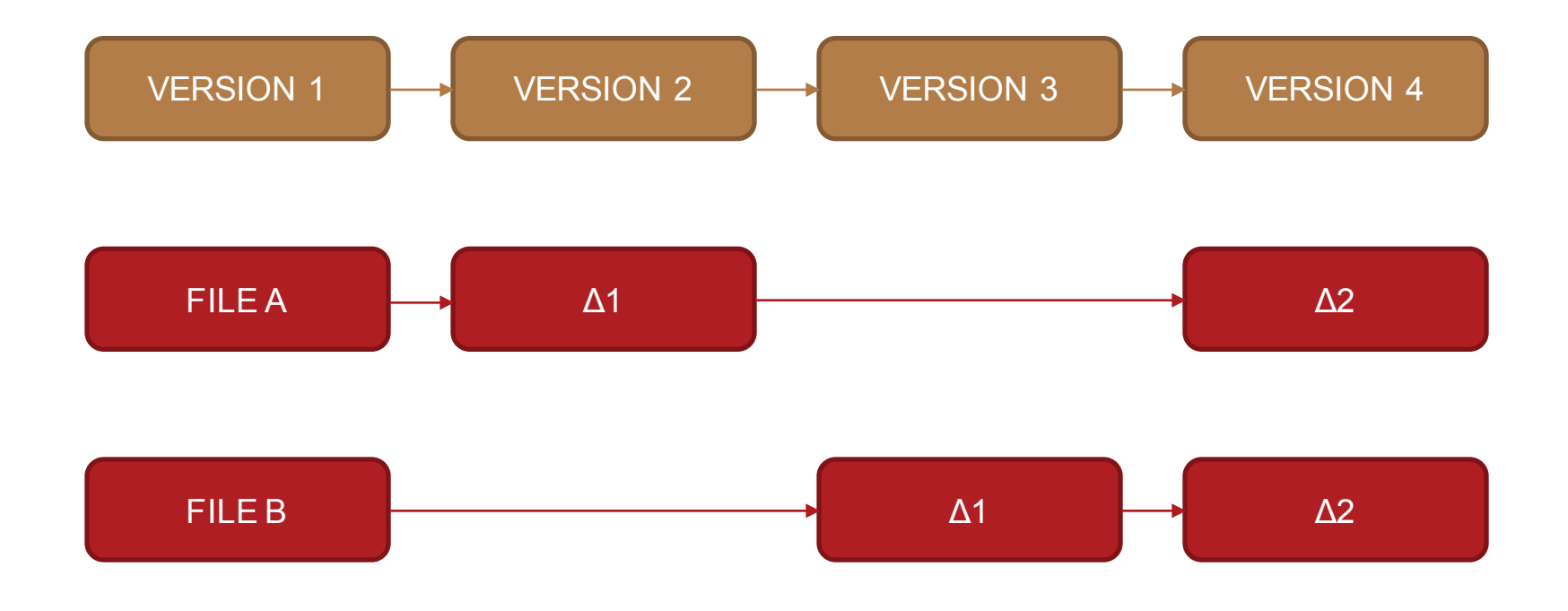

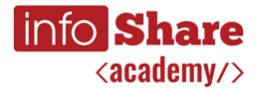

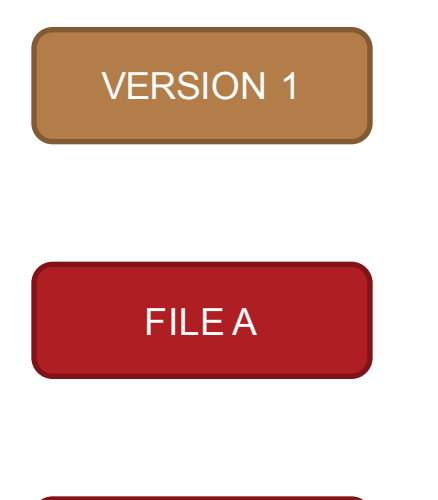

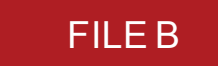

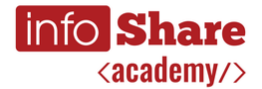

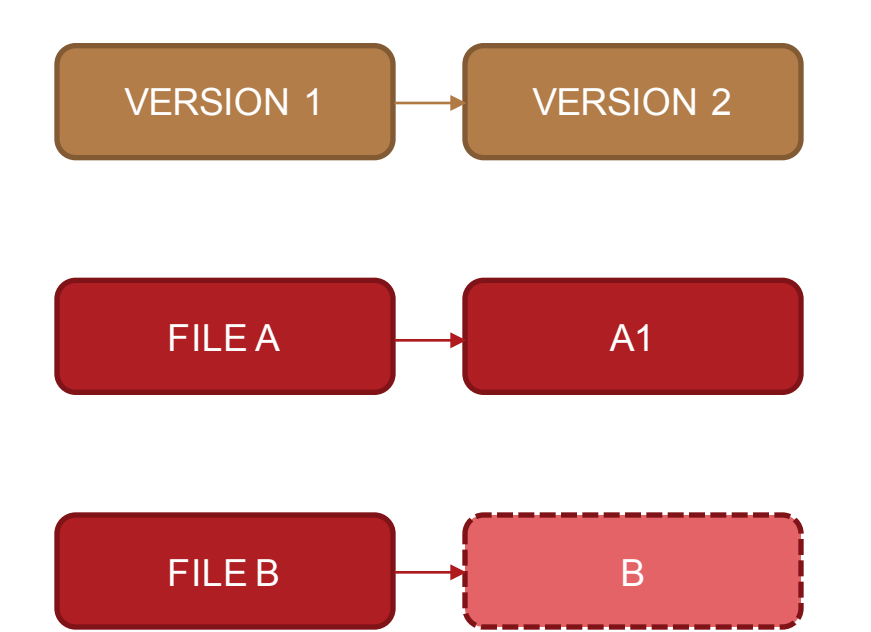

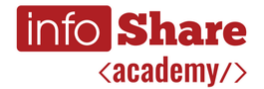

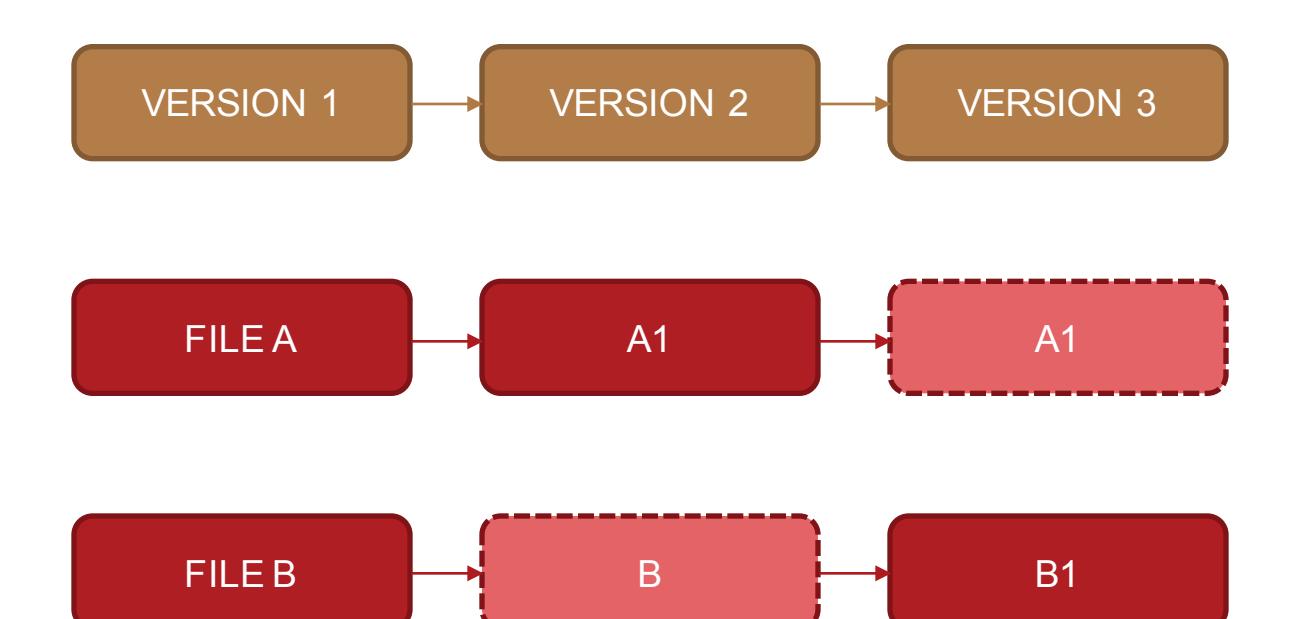

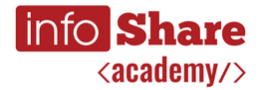

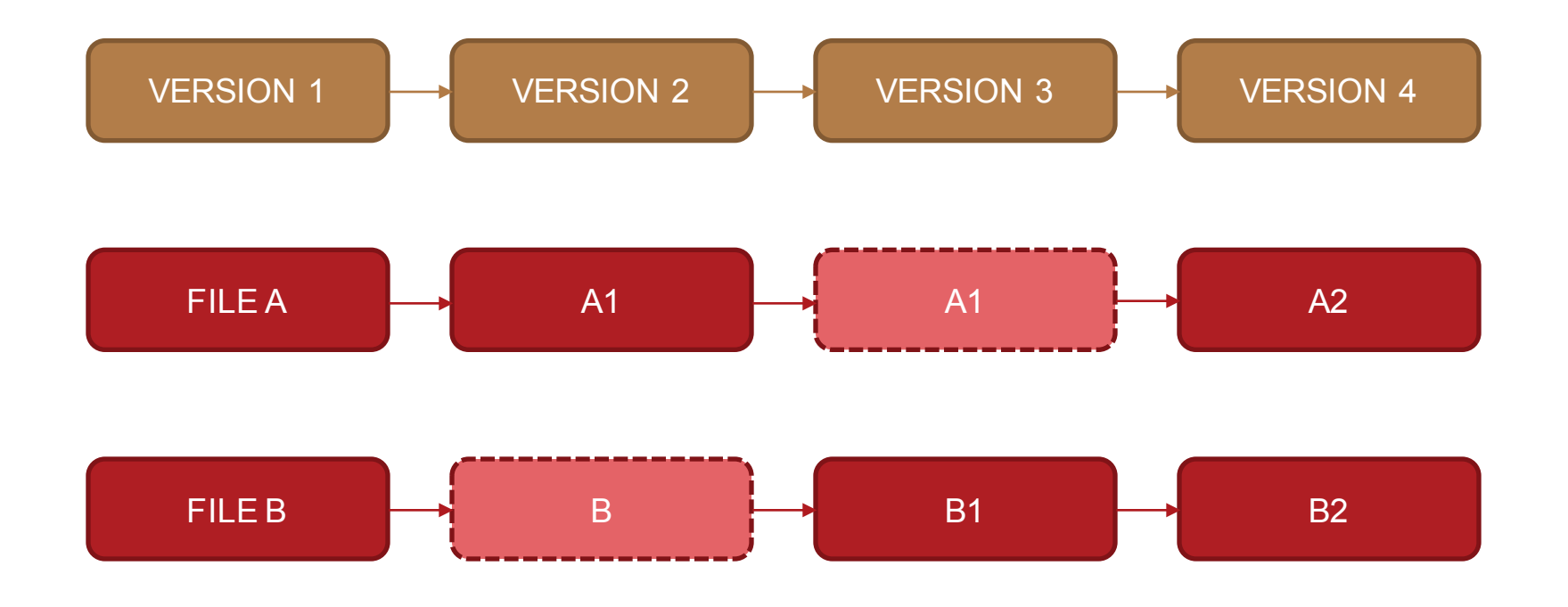

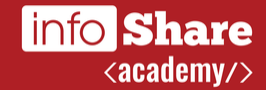

# **Pytanie**

Co to jest repozytorium?

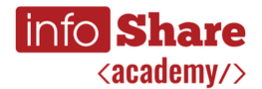

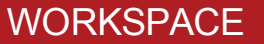

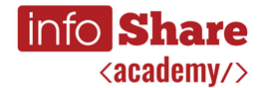

INDEX (STAGING AREA)

**WORKSPACE** 

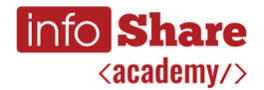

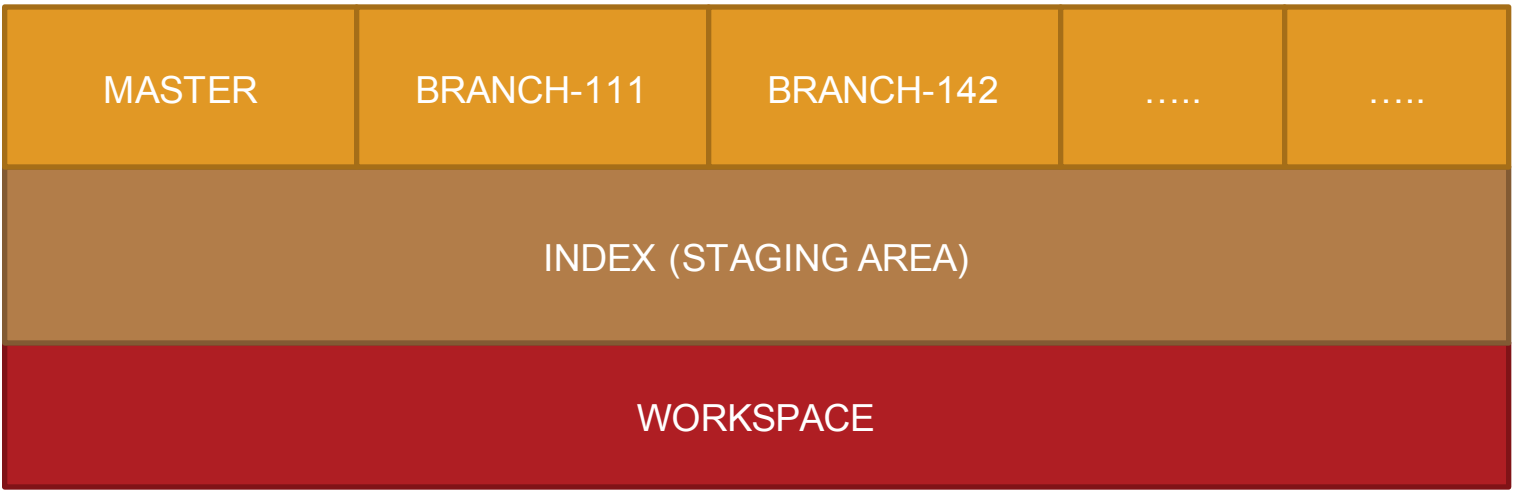

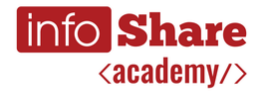

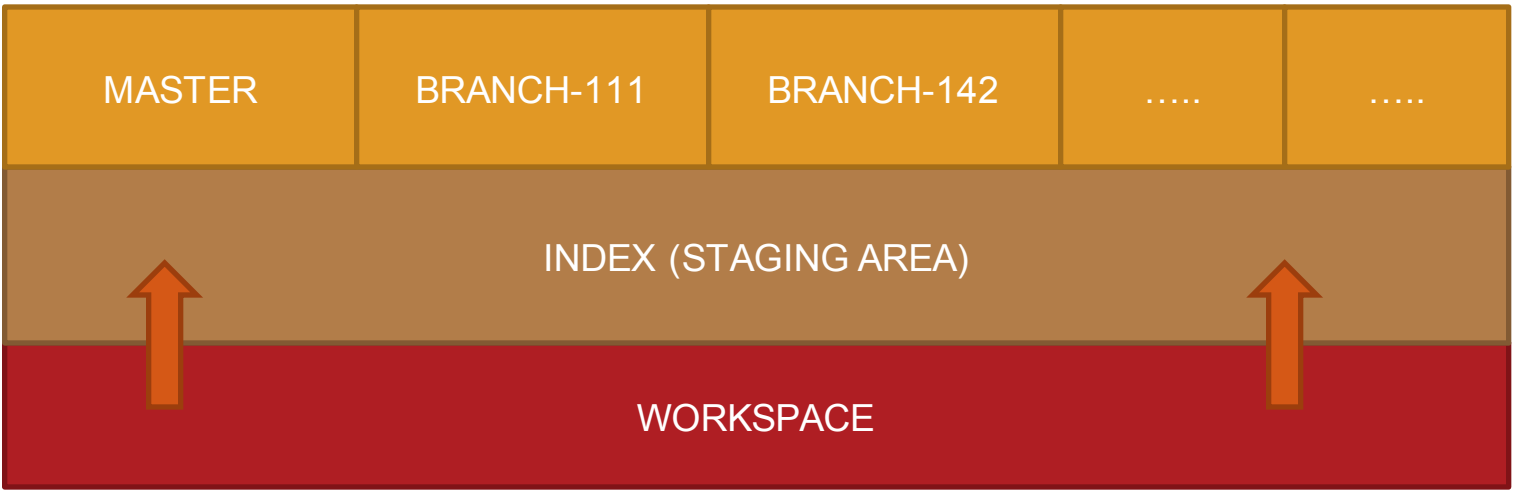

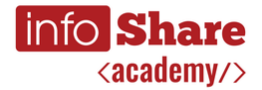

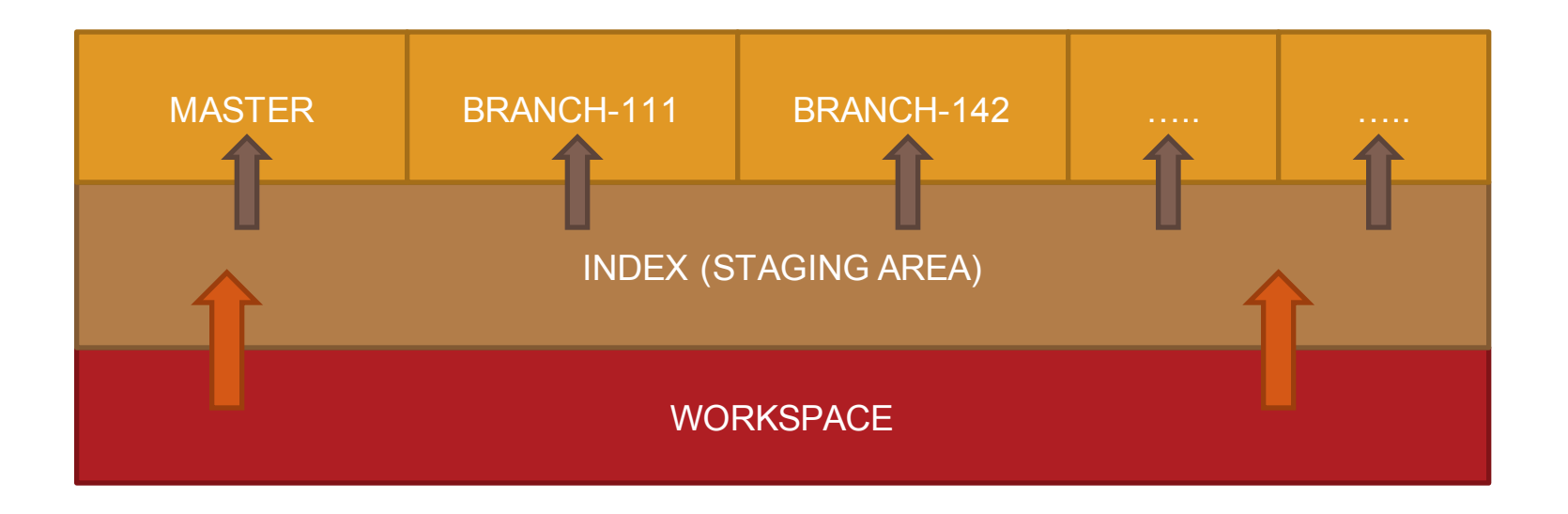

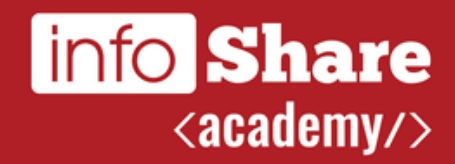

## **Krok #1 Inicjalizacja repozytorium**

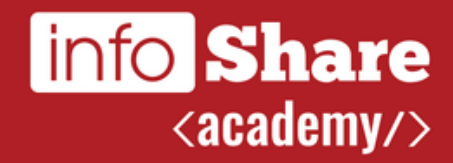

## **Krok #2 Konfiguracja danych**

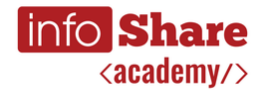

**Krok #2 Konfiguracja danych**

git config user.name git config user.name "Billy Everyteen"

git config user.email git config user.email "your\_email@example.com"

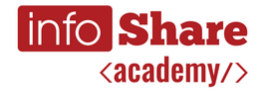

**Krok #2 Konfiguracja danych globalnych**

git config --global user.name "Billy Everyteen" git config --global user.email "your\_email@example.com"

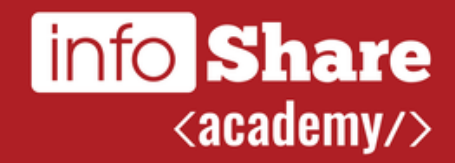

## **Krok #3 Podstawowe operacje**

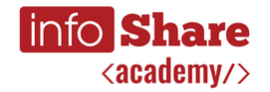

### **Krok #3 Podstawowe operacje**

- **git status** informacje o stanie lokalnego repozytorium
- **git add** przenosi zmianę z przestrzeni roboczej do indeksu
- **git commit** tworzy commit
- **git log** pokazywanie historii lokalnego repozytorium

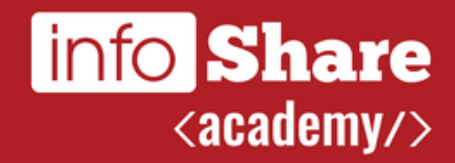

## **Krok #4 Operacje na branchach**

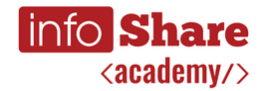

#### **Krok #4 Operacje na branchach**

- **git branch** listuje, tworzy i usuwa branche
- **git checkout** przełącza branche
- **git checkout -b <br />branch\_name>** tworzy nowy branch i przełącza na niego

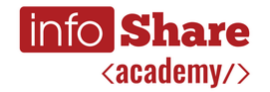

**Krok #4 Merge'owanie zmian**

- **git merge** łączy dwie lub więcej historie prac w jedną
- **git add** wskazanie, że konflikt w danym pliku został rozwiązany
- **git commit** specjalny commit do oznaczenia rezultatu łączenia historii (branchy)

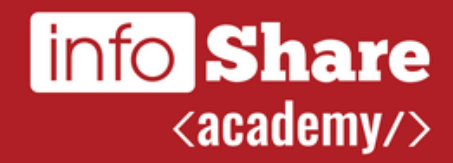

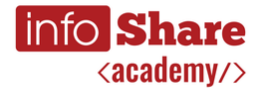

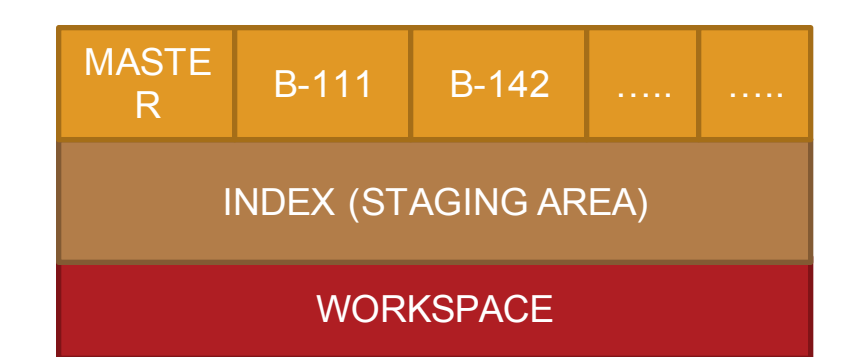

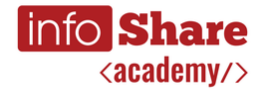

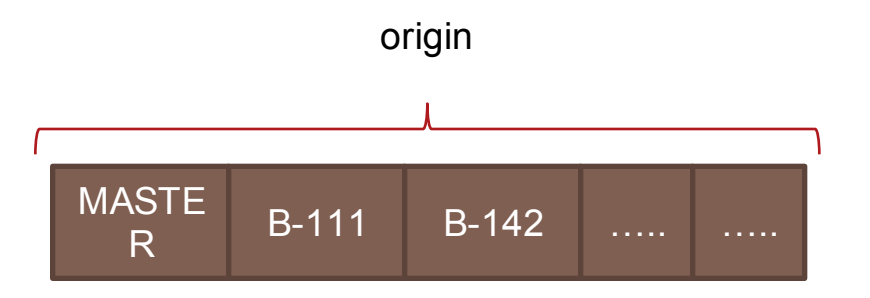

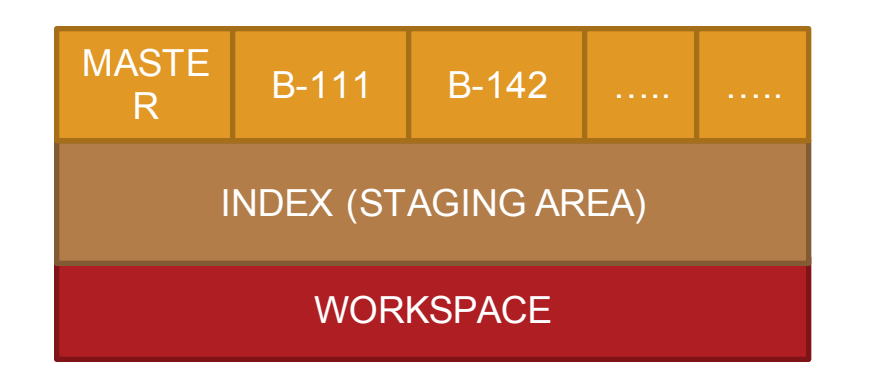

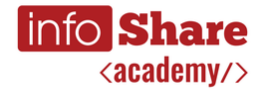

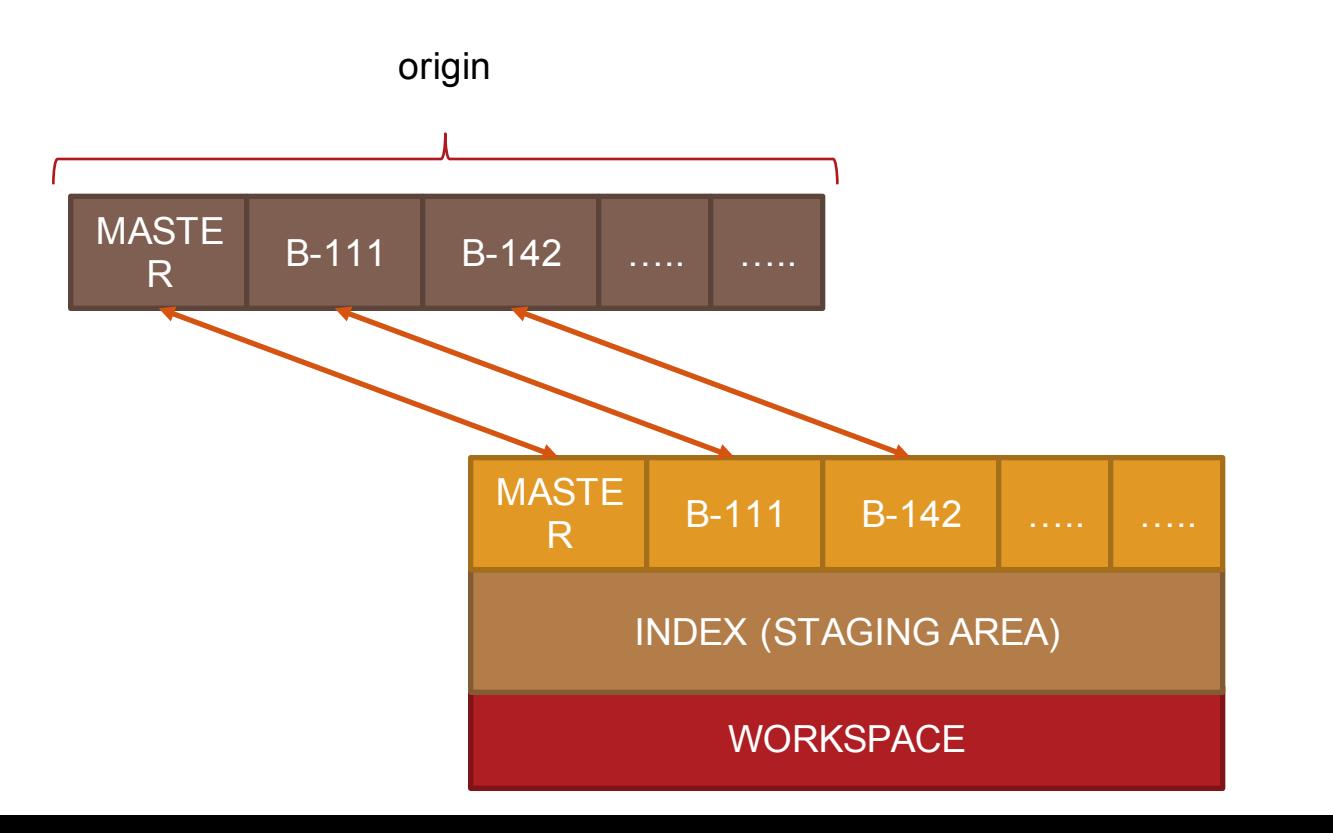

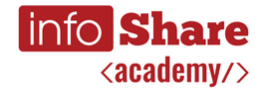

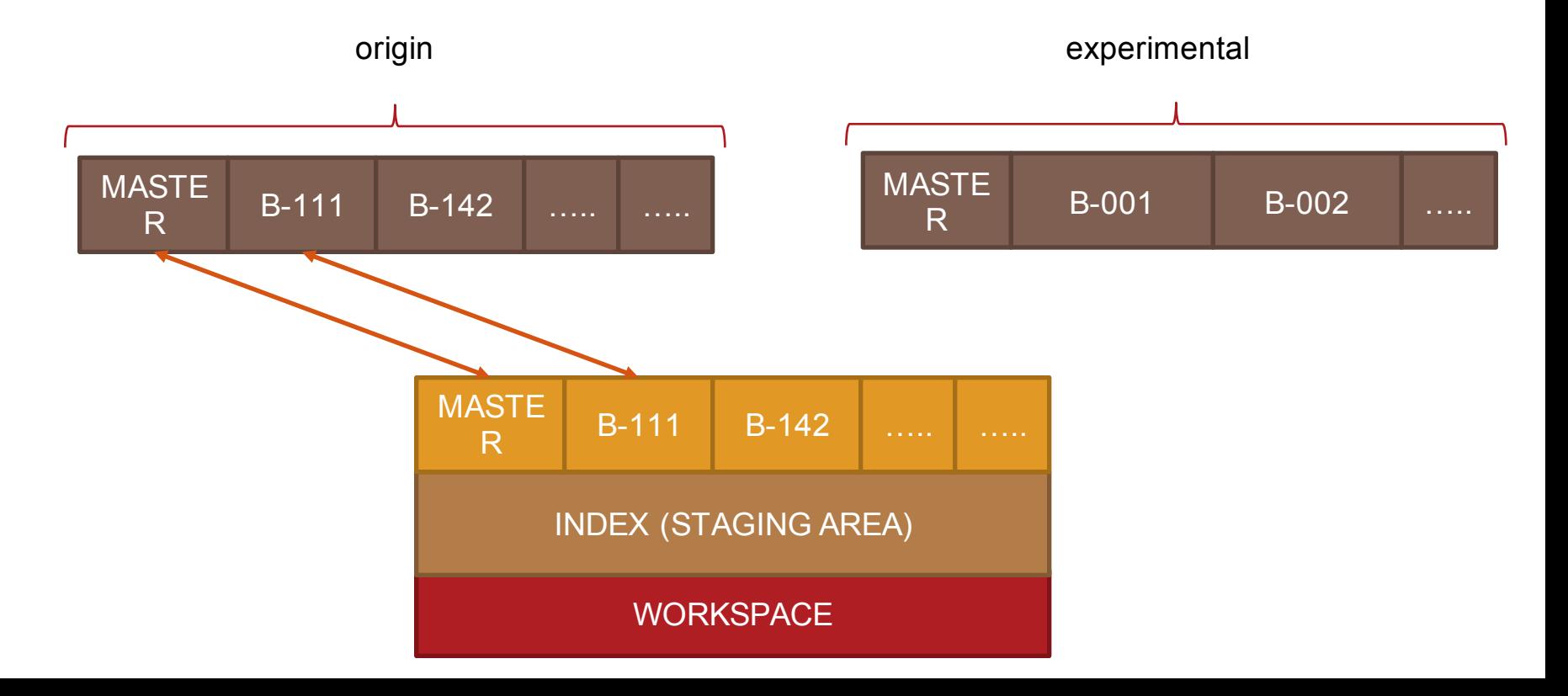

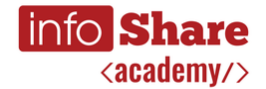

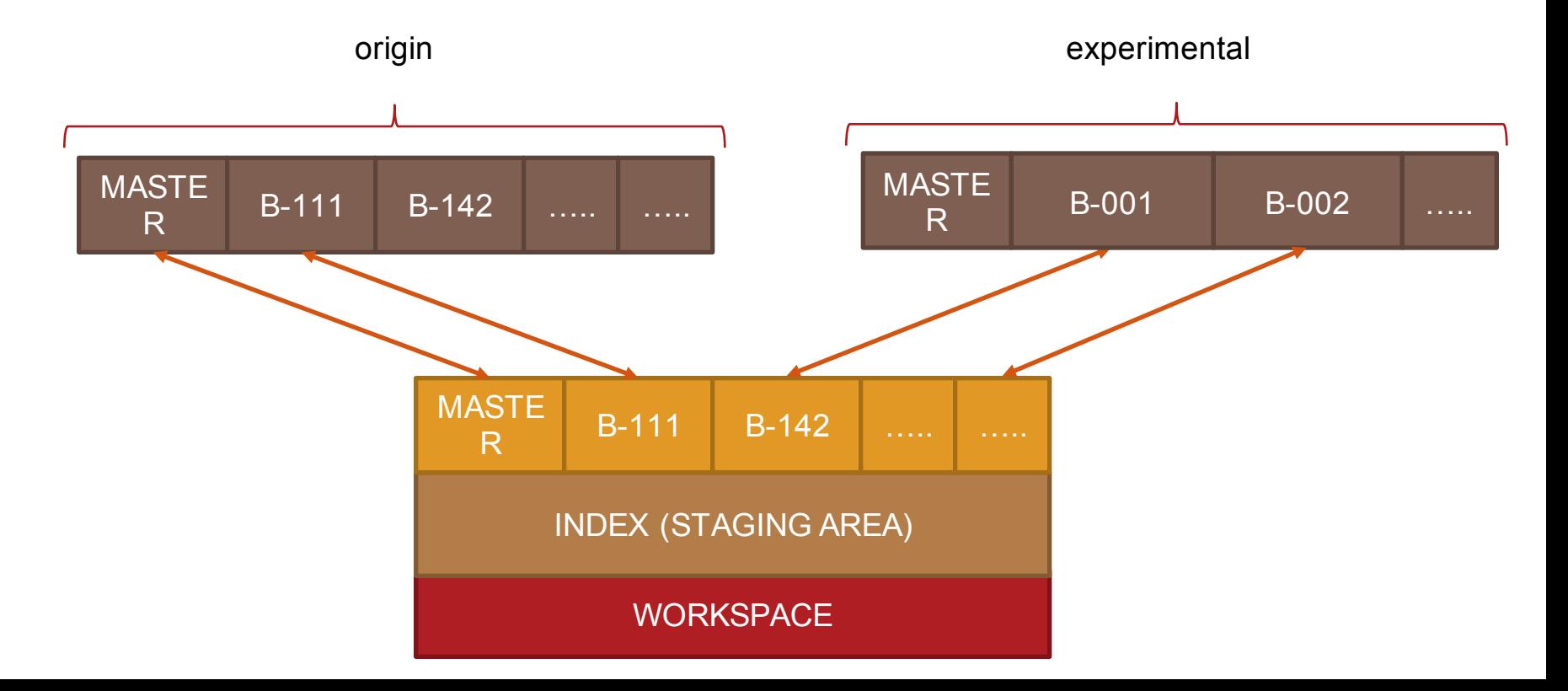

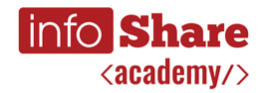

## **Krok #5 Zdalne repozytorium - podłączenie**

- **git remote** wypisuje wszystkie zdalne repozytoria
- **git remote -v**  jak wyżej ale z dodatkową informacją
- **•** git remote add <name> <url>
- **git remote rm <name>**
- **Example 1 git remote rename**  $\le$  old name>  $\le$  new name>
- **•** git push <name> <br />branch>

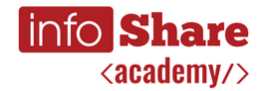

**Krok #5 Zdalne repozytorium - fetch**

- **git fetch <remote>** pobiera wszystkie branche z repozytorium
- git fetch <remote> <br/>branch>

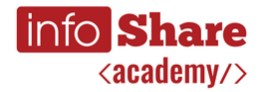

**Krok #5 Zdalne repozytorium - remote branch**

- **git branch -r**
- **git branch --set-upstream-to=<remote>/<branch>**
- **git branch –u <remote>/<branch>**
- **git merge <remote>/<branch>**
- **git pull <remote>**

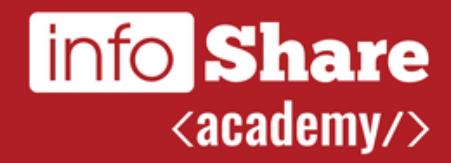

## **Krok #6 Cofanie zmian**

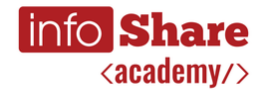

## **Krok #6 Cofanie zmian**

- **git checkout -- <file>**
- **git checkout <branch>**
- **git checkout <commit>**
- **git revert <commit>**
- **git clean -d**
- **git clean -f**

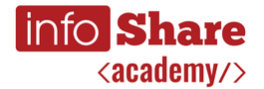

#### **Krok #6 Cofanie zmian - reset**

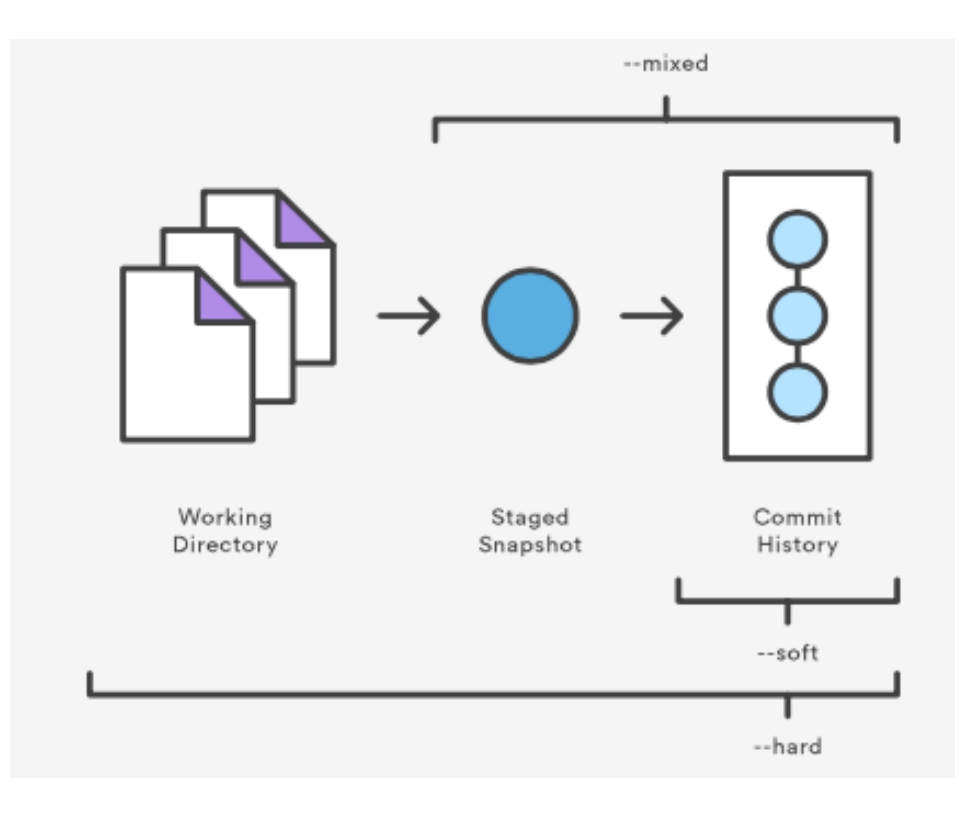

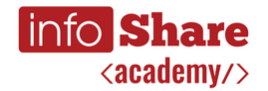

#### **Krok #6 Cofanie zmian - reset**

- **git reset --soft HEAD~<n>**
- **git reset --soft <sha>**
- **git reset --hard HEAD~<n>**
- **git reset --hard <sha>**
- **git reset --mixed HEAD~<n>**
- **git reset --mixed <sha>**

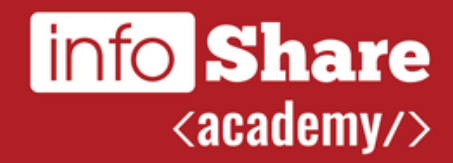

## **Krok #7 Operacje na plikach**

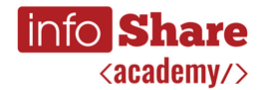

**Krok #7 Operacje na plikach**

- **git rm <file>**
- **git rm --cached <file>**
- **•** git my <file> <new file name>

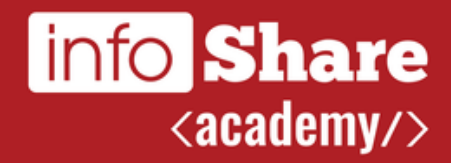

## **Krok #8 Logowanie**

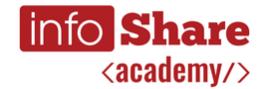

## **Krok #8 Logowanie**

- **git log -<n>**
- **git log -p**
- **git log --stat**
- **git log --graph**
- **git log --oneline**
- **•** git log --pretty=oneline|short|full|fuller|format=""

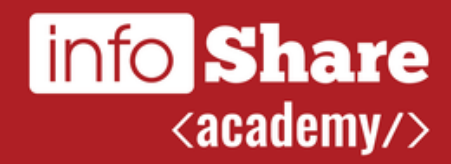

## **Krok #9 Squash**

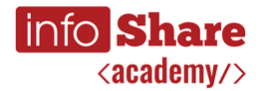

## **Krok #9 Squash**

#### ▪ **git merge --squash <branch>**

Inna strategia łączenia historii developmentu.

Zasada "single work = one commit" i utrzymywanie porządku w repozytorium.

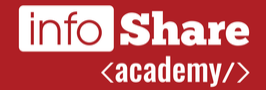

## **Bitbucket Cloud**

Idealne miejsce do nauki podstawowych zagadnień związanych z git'em.

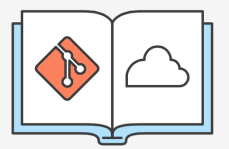

#### Learn Git with Bitbucket Cloud

Create a Git repository / Copy your Git repository and add files / Pull changes from your Git repository on Bitbucket Cloud / Use a Git branch to merge a file

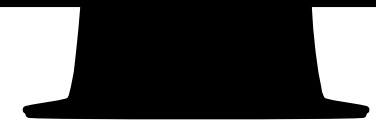

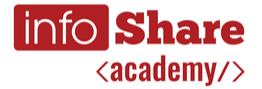

## **Pro Git Scott Chacon**

Idealna książka dla osób, które chcą dokładnie wiedzieć co robią!

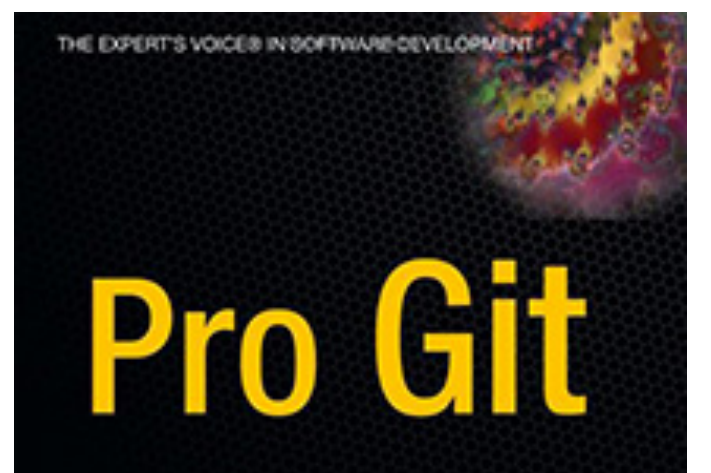

Forrything you need to know about the Git distributed source control tool

**Crayrighted Material** 

iii git

**Scott Chacon** Foreword by Junio C Hamana, Gif project leader

**ADTESS'** 

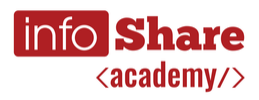

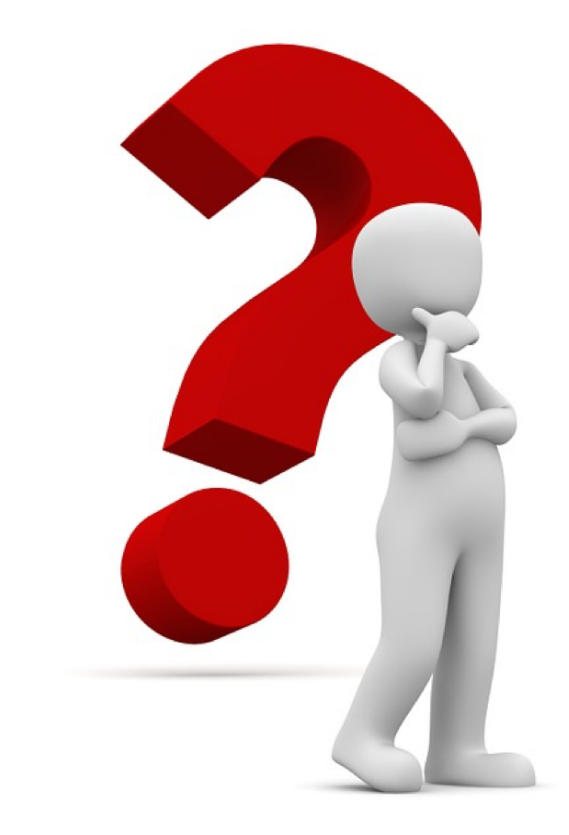

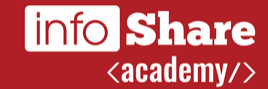

## **Thanks!**

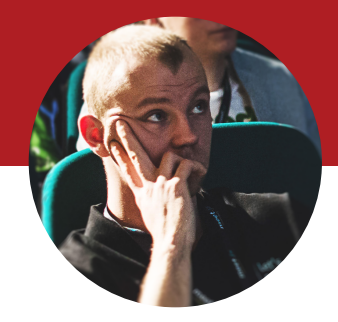